### Transkrypcja fonetyczna

### *Międzynarodowy alfabet fonetyczny w Unicode i SAMPA*

Jolanta Bachan

# IPA

Międzynarodowy alfabet fonetyczny, MAF (ang. International Phonetic Alphabet, IPA) – alfabet fonetyczny, system transkrypcji fonetycznej przyjęty przez Międzynarodowe Towarzystwo Fonetyczne jako ujednolicony sposób przedstawiania głosek wszystkich języków. Składają się na niego zarówno symbole alfabetyczne jak i symbole niealfabetyczne oraz ok. 30 znaków diakrytycznych.

*Wikipedia*

# International Phonetic Association

- <https://www.internationalphoneticassociation.org/>
- <https://www.internationalphoneticassociation.org/sites/default/files/phonsymbol.pdf>
- [IPA Chart](https://www.internationalphoneticassociation.org/sites/default/files/IPA_Kiel_2015.pdf)

### haʊ kæn aɪ raɪt laɪk ðis

# haʊ kæn aɪ raɪt laɪk ðis

- Zainstaluj klawiaturę IPA
- Google: "ipa keyboard download"
- http://scripts.sil.org/cms/scripts/page.php? site id=nrsi&id=uniipakeyboard
- <https://keyman.com/keyboards/h/ipa/>
- [https://help.keyman.com/keyboard/sil\\_ipa/1.8.6/sil\\_ipa](https://help.keyman.com/keyboard/sil_ipa/1.8.6/sil_ipa)
- https://keymanweb.com/#und-fonipa,Keyboard sil ipa
- Ćwiczenie: Przetranskrybuj
	- "a tiger and a mouse were walking in a field"

# Spółgłoski języka polskiego

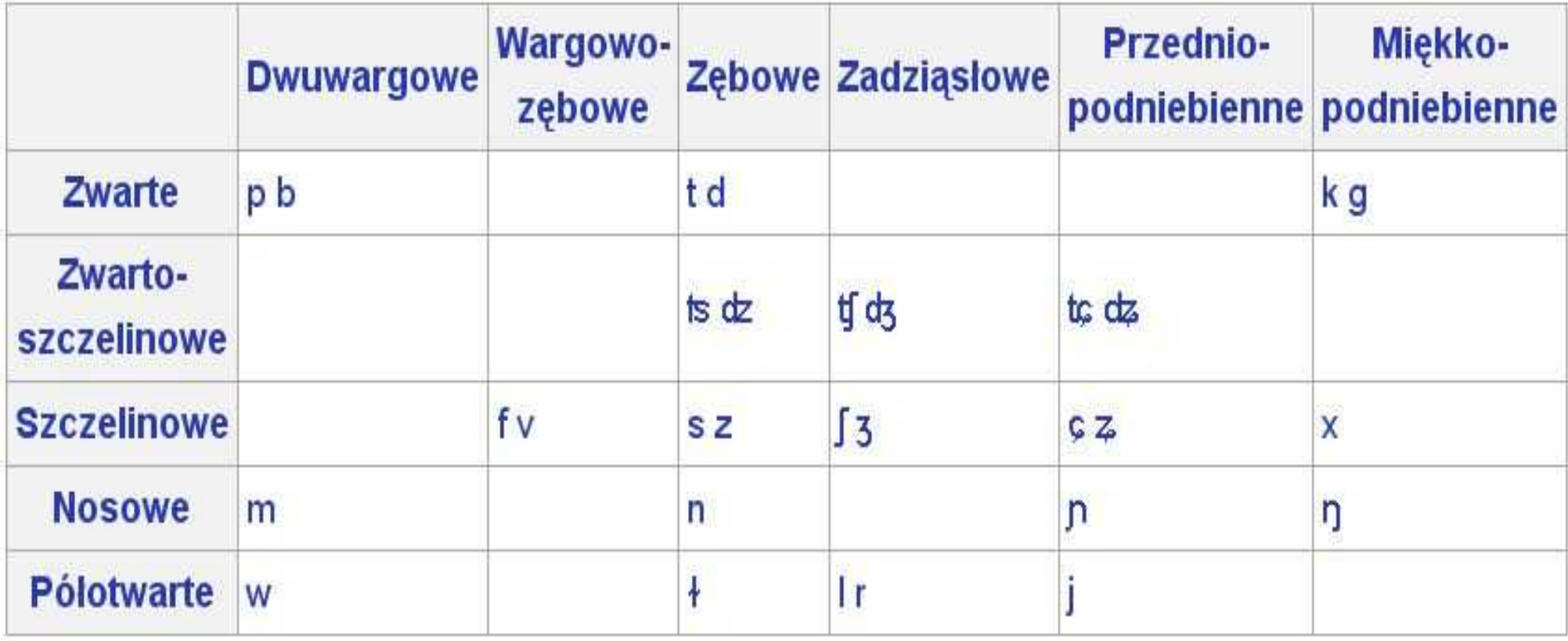

# Spółgłoski języka polskiego

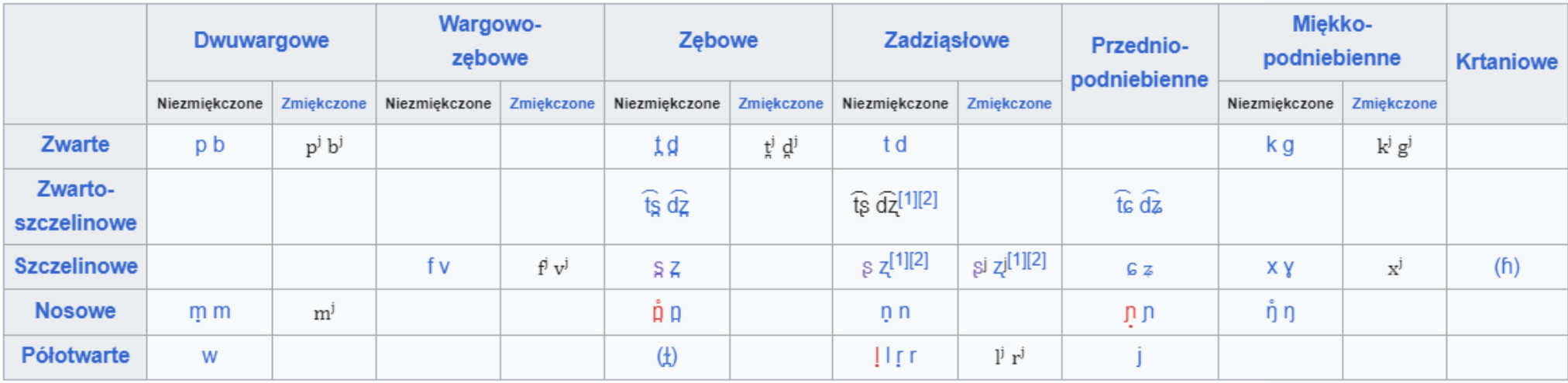

# Samogłoski języka polskiego

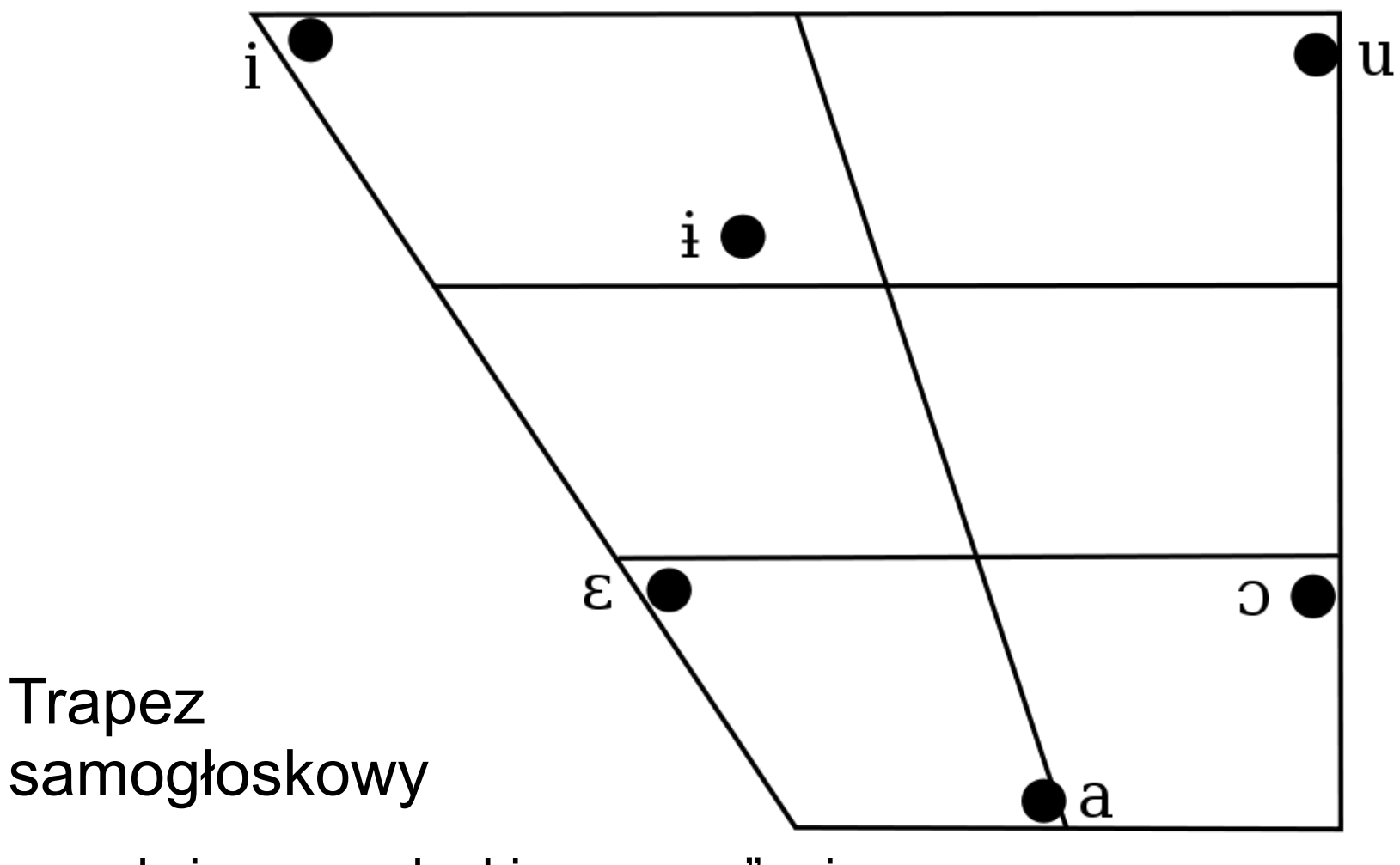

\*oraz dwie samogłoski "nosowe" ą i ę

# Spółgłoski języka angielskiego

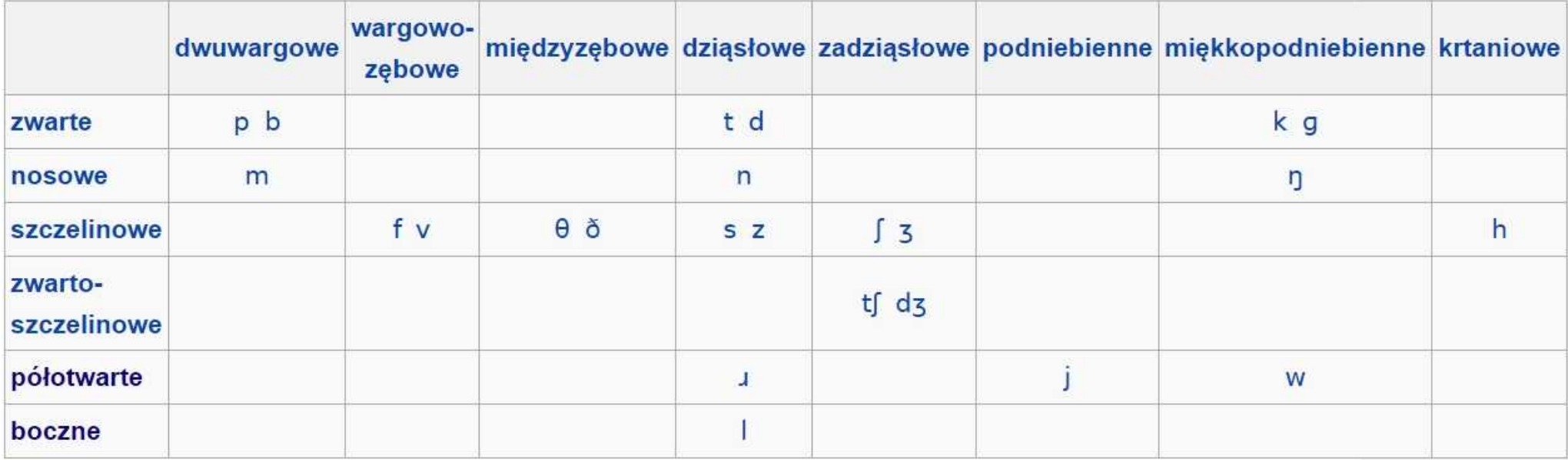

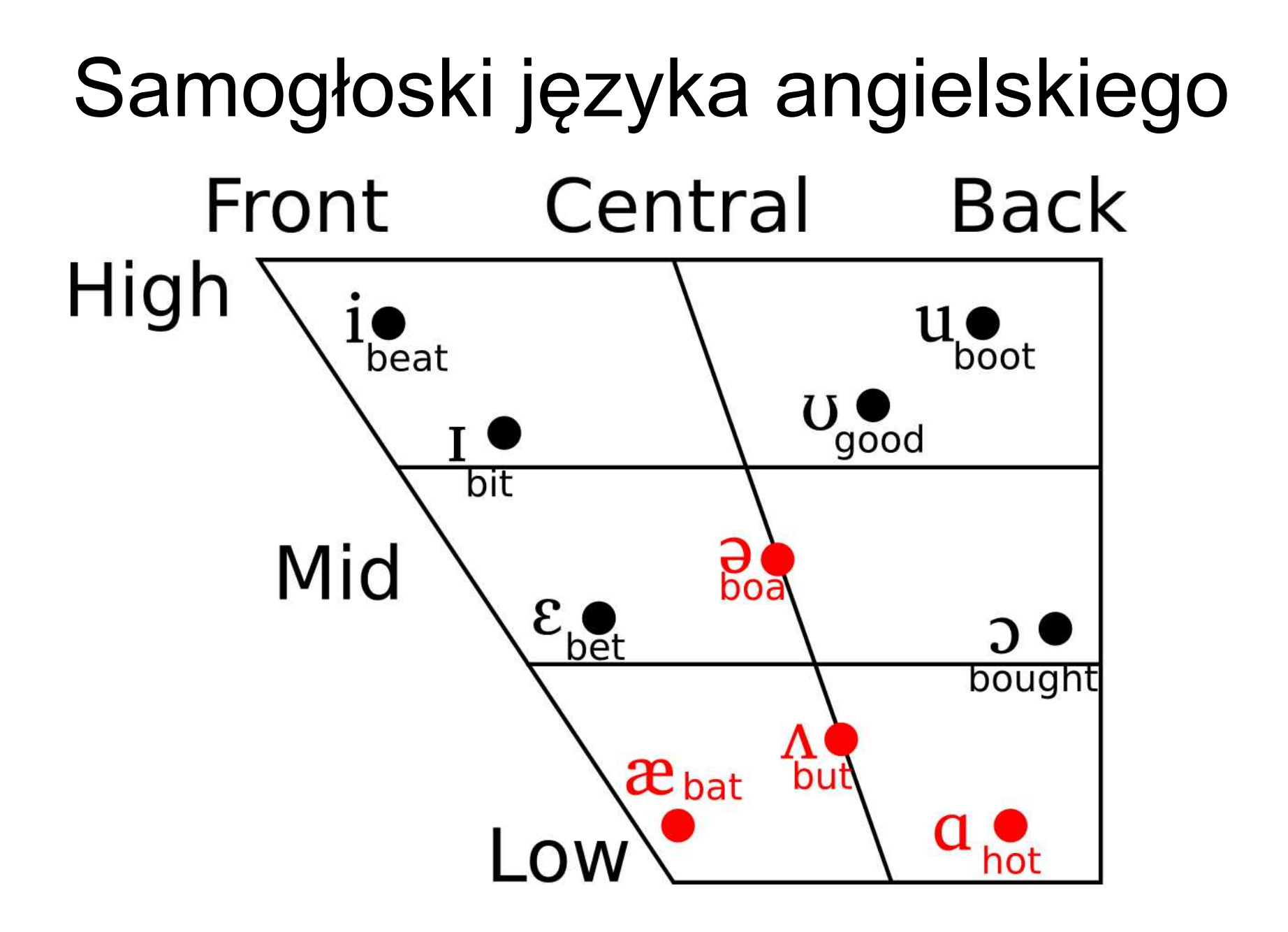

## Dwugłoski / dyftongi

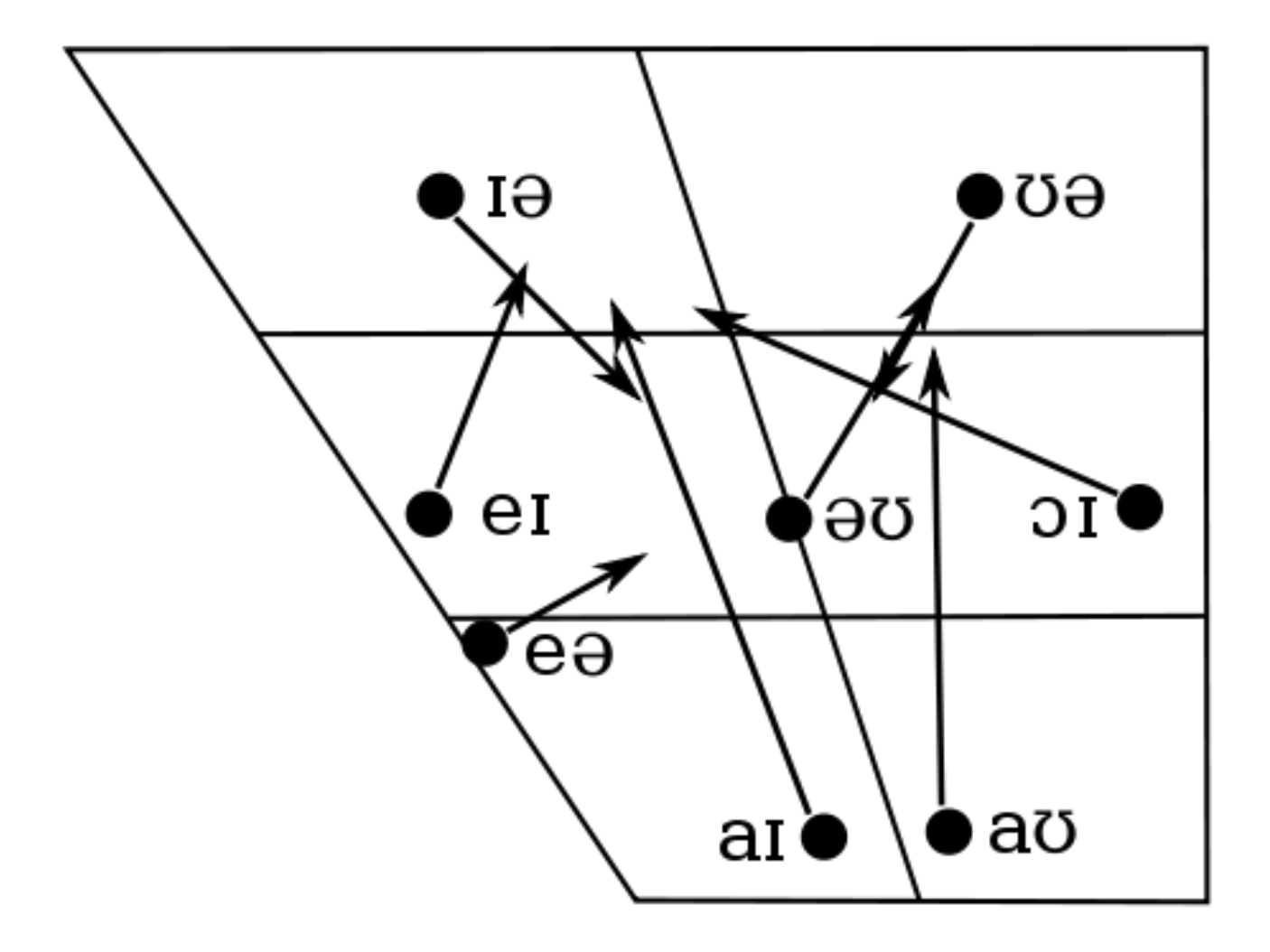

# Międzynarodowy alfabet fonetyczny

- http://pl.wikipedia.org/wiki/Mi%C4%99dzynarodowy alfabet fonetyczny
- Dźwięki mowy
	- <http://pl.languagesindanger.eu/book-of-knowledge/the-sounds-of-language/>

# IPA on the Web

- The International Phonetic Alphabet in Unicode
	- <http://www.phon.ucl.ac.uk/home/wells/ipa-unicode.htm>
- IPA The Phonetic Representation of Language
	- IPA Chart With Sounds
	- <http://www.internationalphoneticalphabet.org/ipa-sounds/ipa-chart-with-sounds/>
- Type IPA phonetic symbols
	- <http://ipa.typeit.org/full/>

# North Wind and the Sun

ðə ˈnoɹθ ˌwɪnd ən (ð)ə ˈsʌn wɚ dɪsˈpjutɪŋ ˈwɪtʃ wəz ðə stuanga, wen ə 'tuævəla kem ə lan 'uæpt in ə ˈwoɹm ˈkloʊk.

- ðe ə guid ðət ðə 'wʌn hu 'fast sək sidəd in 'mekin ðə 'tuævələ 'tek Iz 'kloʊk af [ud bi kən sidəd 'stuangə ðən ðɪ ˈəðɚ.
- ðɛn ðə ˈnoɹθ ˌwɪnd ˈblu əz ˈhɑɹd əz i ˈkʊd, bət ðə ˈmoɹ hi ˈblu ðə ˈmoɹ ˈkloʊsli dɪd ðə ˈtɹævlɚ ˈfold hɪz ˈkloʊk əˈɹaʊnd ɪm;

ˌæn ət ˈlæst ðə ˈnoɹθ ˌwɪnd ˌɡev ˈʌp ði əˈtɛmpt. ˈðɛn ðə s^n faind aut woumli ənd i midiətli ðə tuævla ˈtʊk ˌɑf ɪz kloʊk.

14 ən ˈsoʊ ðə ˈnoɹθ ˌwɪnd wəz əˈblaɪdʒd tə kənˈfɛs ðət ðə ˈsʌn wəz ðə ˈstɹɑŋɡɚ əv ðə ˈtu.

# North Wind and the Sun

The North Wind and the Sun were disputing which was the stronger, when a traveler came along wrapped in a warm cloak.

They agreed that the one who first succeeded in making the traveler take his cloak off should be considered stronger than the other.

- Then the North Wind blew as hard as he could, but the more he blew the more closely did the traveler fold his cloak around him;
- and at last the North Wind gave up the attempt. Then the Sun shined out warmly, and immediately the traveler took off his cloak.
- And so the North Wind was obliged to confess that the Sun was the stronger of the two.

# North Wind and the Sun

The North Wind and the Sun were disputing which was the stronger, when a traveler came along wrapped in a warm cloak.

ðə ˈnoɹθ ˌwɪnd ən (ð)ə ˈsʌn wɚ dɪsˈpjutɪŋ ˈwɪtʃ wəz ðə ˈstɹɑŋɡɚ, wɛn ə ˈtɹævəlɚ ˌkem əˈlɑŋ ˈɹæpt ɪn ə ˈwoɹm ˈkloʊk.

They agreed that the one who first succeeded in making the traveler take his cloak off should be considered stronger than the other.

ðe ə guid ðət ðə 'wʌn hu 'fast sək'sidəd in 'mekin ðə tuævələ 'tek Iz 'kloʊk af fud bi kən sidəd 'stuanga ðən ðɪ ˈəðɚ.

http://en.wikipedia.org/wiki/The North Wind and the Sun

# Ćwiczenie: przetranskrybuj

*Północny Wiatr i Słońce dyskutowały o tym, kto z nich jest silniejszy, kiedy nadszedł wędrowiec, opatulony ciepłym płaszczem. Ustaliły, że ten, kto jako pierwszy pomyślnie nakłoni wędrowca do zdjęcia okrycia, zostanie uznany za silniejszego. Wtedy Północny Wiatr powiał tak silnie, jak tylko mógł, ale im mocniej dmuchał, tym bardziej wędrowiec owijał swój płaszcz wokół siebie. Wówczas Słońce zaświeciło ciepło i wędrowiec natychmiast zdjął swoje okrycie. I tak oto Północny Wiatr musiał przyznać, że Słońce jest silniejsze z ich dwojga.*

### Praat

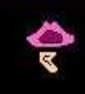

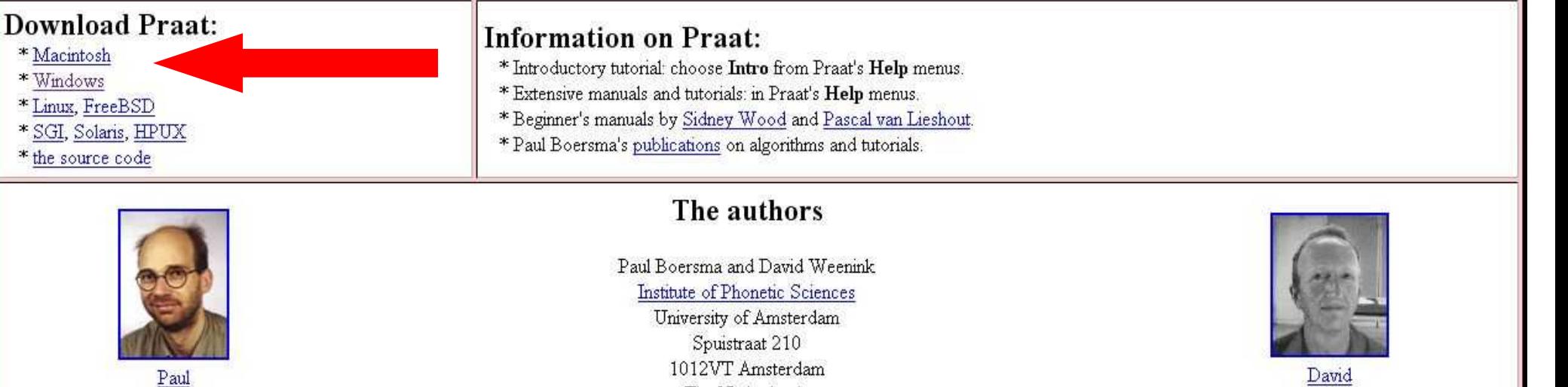

#### **Downloading Praat for Windows**

New: Praat requires the Doulos SIL or Charis SIL phonetic font; see below.

To download the latest Windows (2000, XP, Vista...) version of Praat, it is easiest to use the self-extracting archive:

praat5023 winsit.exe (May 9, 2008; 1.7 MB)

(if you have Windows 95/98/NT4/ME, try praat4601 win98sit.exe) After downloading this file, double-click it and click OK to install Praat on your desktop. If this installation does not work, you may use the ZIP archive instead (after downloading, double-click to open):

The Netherlands

praat5023 win.zip (May 9, 2008; 1.9 MB)

(if you have Windows 95/98/NT4/ME, try praat4601 win98.zip)

Either way, a file called Praat or Praat.exe will appear. This is the Praat program. You can put it anywhere on your hard disk (so that you can use Praat even if your system administrator does not allow you to install other programs!).

### Anotacja

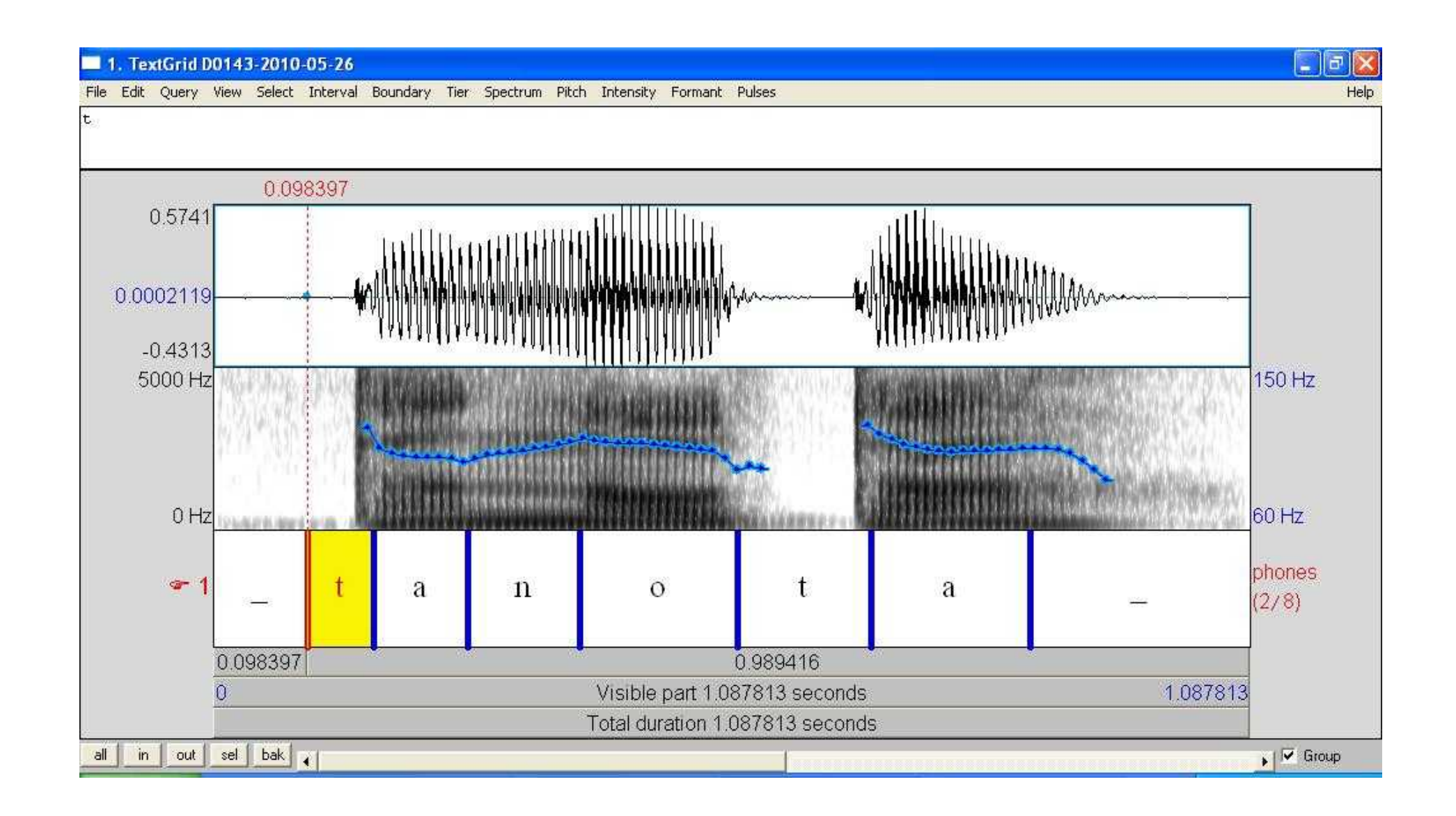

### Oscylogram Anotacja

### Spektrogram Częstotliwość podstawowa F0

Formanty

 $\Box$ e $\times$ 1. TextGrid D0143-2010-05-26 View Select Interval Boundary File Edit Query Tier Spectrum Pitch Intensity Formant Pulses Help lt. 0.098397 0.574 **Amplituda**  $-0.431$ 5000 H 150 Hz **Częstotliwość**  $0<sub>H</sub>$  $60$  Hz phones.  $\sim$  1  $\mathsf{t}$ a  $\mathbf{n}$  $\Omega$ a  $(2/8)$ 0.098397 0.989416 Visible party 087813 seconds<br>Total duration 1087813 seconds 1.087813 out sel bak  $\sqrt{6}$  Group all  $\mathsf{in}$ 

# Samogłoski i ich formanty

• Formant to pasmo częstotliwości, uwypuklone w barwie dźwięku.

#### **Vowel formant centers**

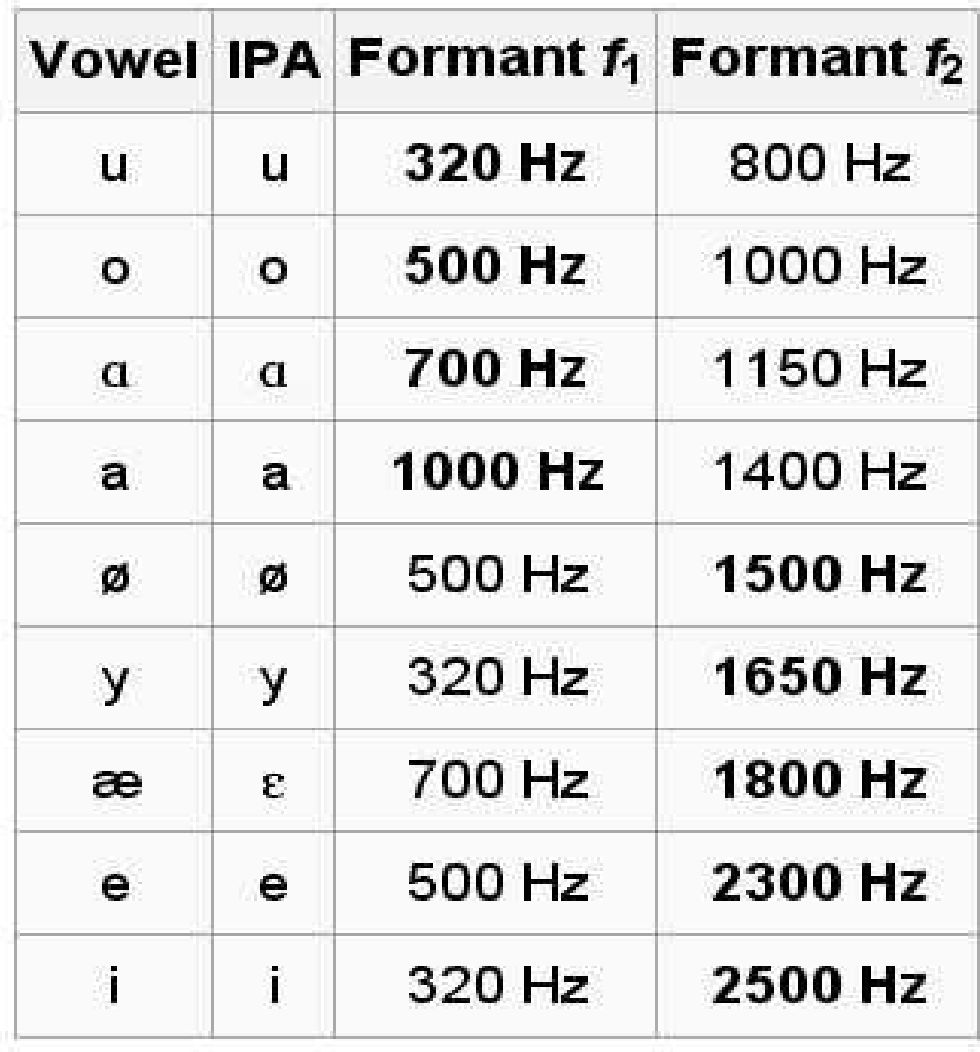

### Praat: ćwieczenie

- Otwórz program PRAAT
- Załaduj plik polski lub angielski:
	- http://bachan.speechlabs.pl
- Wykonaj anotację IPA w PRAATcie

### Praat: ćwieczenie

- Teraz wykonaj anotację korzystając z IPA specjalnie stworzonego dla PRAATa
	- Help > Search Praat manual > "Phonetic symbols"
- Edytuj plik TextGrid i porównaj kodowanie anotacji

### Jak te informacje są przechowywane? Format pliku TextGrid

```
File type = "ooTextFile"
Object class = "TextGrid"
xmin = 0xmax = 0.2929375tiers? <exists> 
size = 1item []: 
     item [1]:
         class = "IntervalTier" 
        name = "Phones"xmin = 0xmax = 0.2929375 intervals: size = 4
```

```
Plm 2007 HTL session Bachan: Speech Synthesis in \mathbb{R} in \mathbb{R} in \mathbb{R} in \mathbb{R} in \mathbb{R} in \mathbb{R} in \mathbb{R} in \mathbb{R} in \mathbb{R} in \mathbb{R} in \mathbb{R} in \mathbb{R} in \mathbb{R} in \mathbb{R} in 
                                                                             intervals [1]:
                                                                                   xmin = 0xmax = 0.0718
                                                                                   text = "t h" intervals [2]:
                                                                                   xmin = 0.0718xmax = 0.2323text = "aI" intervals [3]:
                                                                                   xmin = 0.2323xmax = 0.25579text = "q" intervals [4]:
                                                                                   xmin = 0.2557xmax = 0.2929text = "r' = "
```
25

### Jak ułatwić sobie pracę?

### Jak ułatwić sobie pracę?

# **SAMPA** computer readable phonetic alphabet SAMPA 's{mpA: speech assessment methods phonetic alphabet

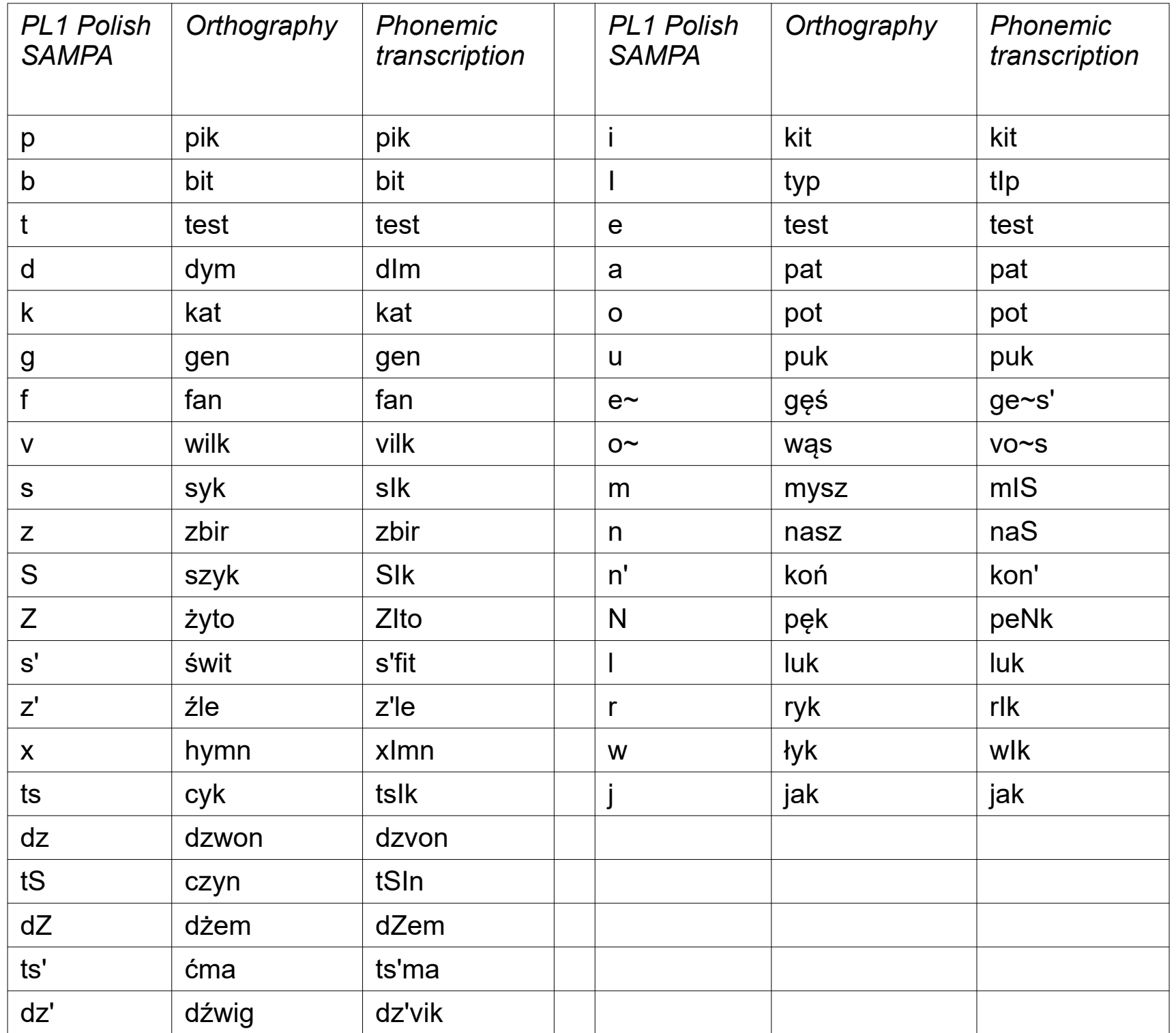

### Praat: ćwiczenie

• Wykonaj anotację w SAMPIE dla plików na stronie na poziomie wyrazów, sylab i głosek.

http://bachan.speechlabs.pl/en/teaching/ win2023 2024/writing systems

## Zadanie domowe

- Poćwicz transkrypcję fonetyczną dla języka polskiego, języka angielskiego i języka, którego nie znasz.
- Przeczytaj: Maciej Karpiński. Dźwięki mowy.

<http://pl.languagesindanger.eu/book-of-knowledge/the-sounds-of-language/>

### *Do zobaczenia za tydzień!*